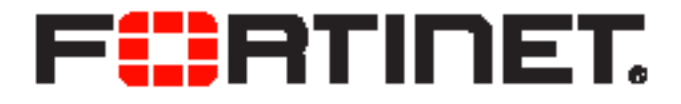

## FortiVoice™ Enterprise Phone System Skill-based Routing Technical Note

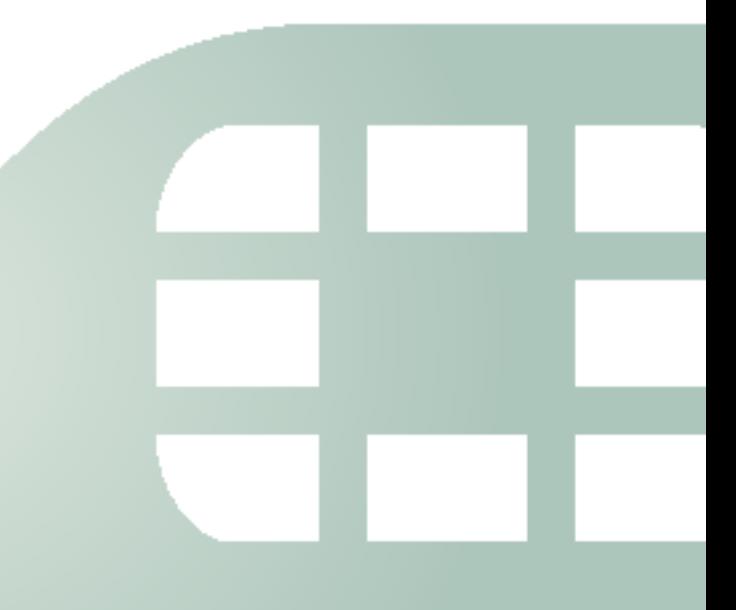

FortiVoice Enterprise Phone System Skill-based Routing Technical Note

February 25, 2016

1st Edition

Copyright© 2016 Fortinet, Inc. All rights reserved. Fortinet®, FortiGate®, FortiCare® and FortiGuard®, and certain other marks are registered trademarks of Fortinet, Inc., in the U.S. and other jurisdictions, and other Fortinet names herein may also be registered and/or common law trademarks of Fortinet. All other product or company names may be trademarks of their respective owners. Performance and other metrics contained herein were attained in internal lab tests under ideal conditions, and actual performance and other results may vary. Network variables, different network environments and other conditions may affect performance results. Nothing herein represents any binding commitment by Fortinet, and Fortinet disclaims all warranties, whether express or implied, except to the extent Fortinet enters a binding written contract, signed by Fortinet's General Counsel, with a purchaser that expressly warrants that the identified product will perform according to certain expressly-identified performance metrics and, in such event, only the specific performance metrics expressly identified in such binding written contract shall be binding on Fortinet. For absolute clarity, any such warranty will be limited to performance in the same ideal conditions as in Fortinet's internal lab tests. In no event does Fortinet make any commitment related to future deliverables, features or development, and circumstances may change such that any forward-looking statements herein are not accurate. Fortinet disclaims in full any covenants, representations, and guarantees pursuant hereto, whether express or implied. Fortinet reserves the right to change, modify, transfer, or otherwise revise this publication without notice, and the most current version of the publication shall be applicable.

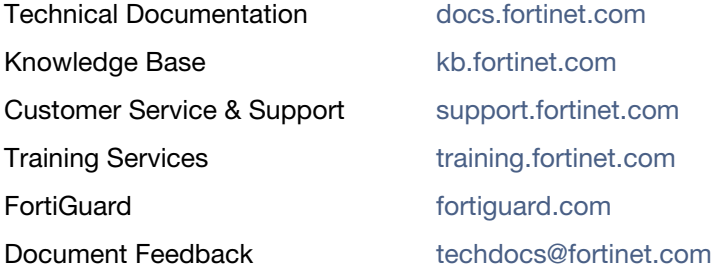

## Configuring Skill-based Routing

Depending on the agents skill sets and the nature of your business, you can classify agents into different groups, such as Billings, Sales, and Support.

Skill-based routing allows a call to be answered by the most appropriate agent.

Typically, when a customer dials an organization's support hot line, an auto attendant requests the customer to choose the support group by pressing a number on the dial pad. The call is then routed to the configured virtual number to be processed.

A skill-based routing is configured using the FortiVoice Enterprise Phone System (FVE) call center, extension, and virtual number features.

This technical note assumes that you use the FVE 5.0 software. Use this note in conjunction with the *[FortiVoice Enterprise Phone System Administration Guide](http://docs.fortinet.com/fvox.html)*.

## **To configure skill-based routing**

**1.** On the FVE web UI, go to *Call Center > Configuration > Skill Set* and click *New*.

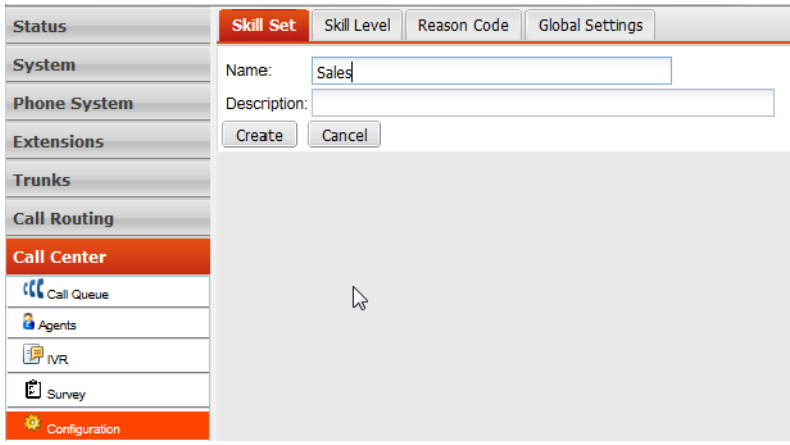

- **2.** Create your skill sets, such as Sales, Shipping, and Billings.
- **3.** Go to *Call Center > Configuration > Skill Level.* You can add new levels or use the default ones.

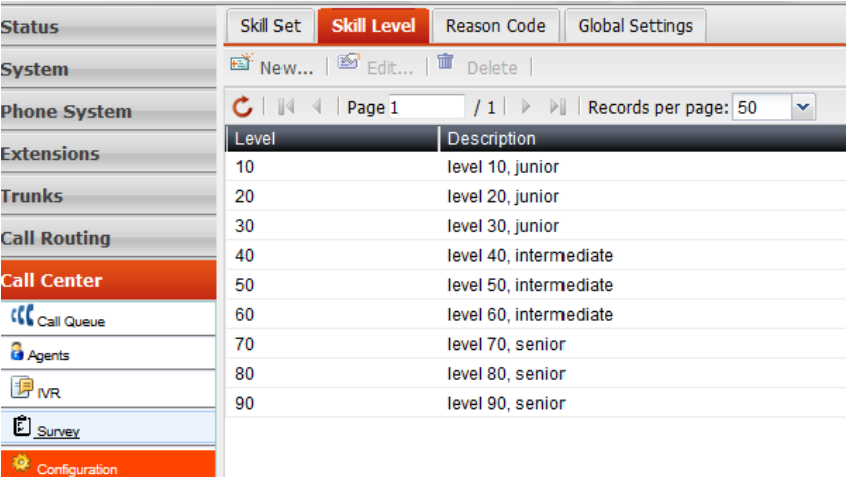

**4.** Go to *Extensions > Extensions > IP Extensions.* 

<span id="page-3-0"></span>**5.** Select an agent's extension and go to *Call Center*. Enable the agent and click *Configure*.

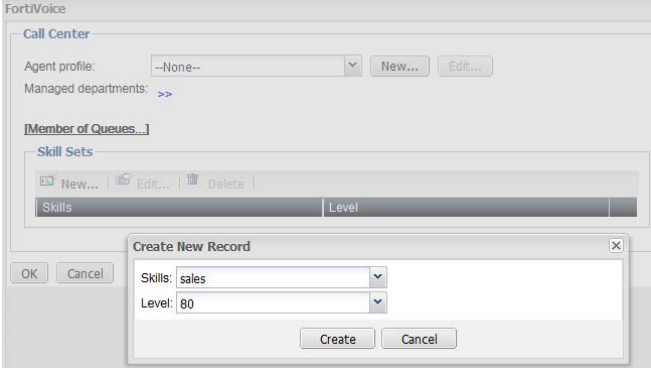

- **6.** For *Skill Sets*, click *New* to select the skill set for the agent, including skill and level, and click *Create*.
- <span id="page-3-1"></span>**7.** Click *OK*.
- **8.** Repeat step [5](#page-3-0) to [7](#page-3-1) for the agents with the configured skill sets.
- **9.** Go to *Call Center > Call Queue > Call Queue* and do the following:
	- **a.** Select the queue to which you want to route calls based on skills and go to *Call Distribution*.

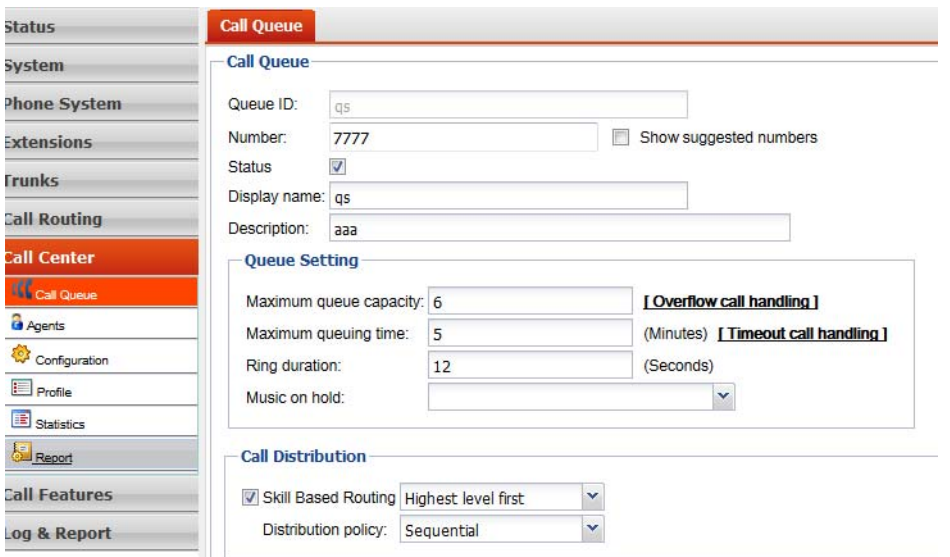

- **b.** Select *Skill Based Routing* and choose a routing option:
	- Lowest level first: The call will ring the agent with the lowest skill level score first and move up the rank if the agent is unable to take the call, that is, the agent's extension is in a Not Ready status.
	- Highest level first: The call will ring the agent with the highest skill level score first and move down the rank if the agent is unable to take the call, that is, the agent's extension is in a Not Ready status.
- **c.** Select a call *Distribution policy*. This option only applies to the situation when you have agents with the same skill level in a queue. In such cases, calls are distributed to these agents according to this policy.

**10.**Go to *Extensions > Virtual Number* and click *New* to create a virtual number for the skill-based routing*.*

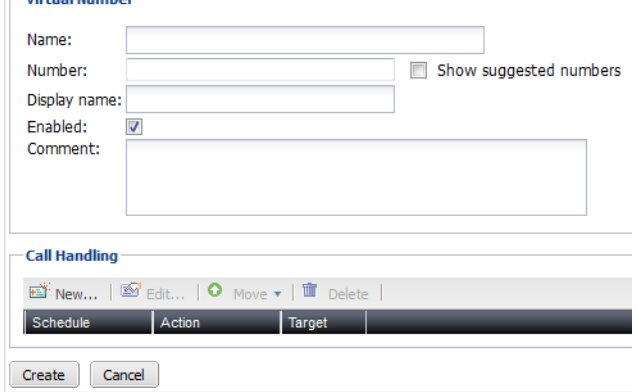

- **11.**Configure the *Call Handling* option to route the skill-based calls. Two actions are needed. One is to tag the call with a skill so that it is processed as a skill-based call. Another action is to route calls to queues where the agents with configured skill levels belong to.
	- **a.** Action one:
		- **i.** Click *New* under *Call Handling*.

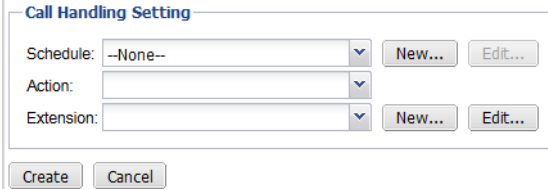

- **ii.** For *Action*, select *Call queue skill tag*.
- **iii.** For *Skill*, select one of the three configured skills.
- **iv.** Click *Create*.
- **b.** Action two:
	- **i.** Click *New* under *Call Handling*.
	- **ii.** For *Action*, select *Call queue*.
	- **iii.** For *Call queue*, select a queue where you want to route the calls to.
	- **iv.** Click *Create*.

The configured call handling is as below.

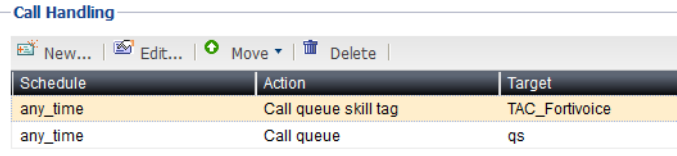

## **12.**Click *OK*.